## 第 3 章

## Visual Basic 编程基础

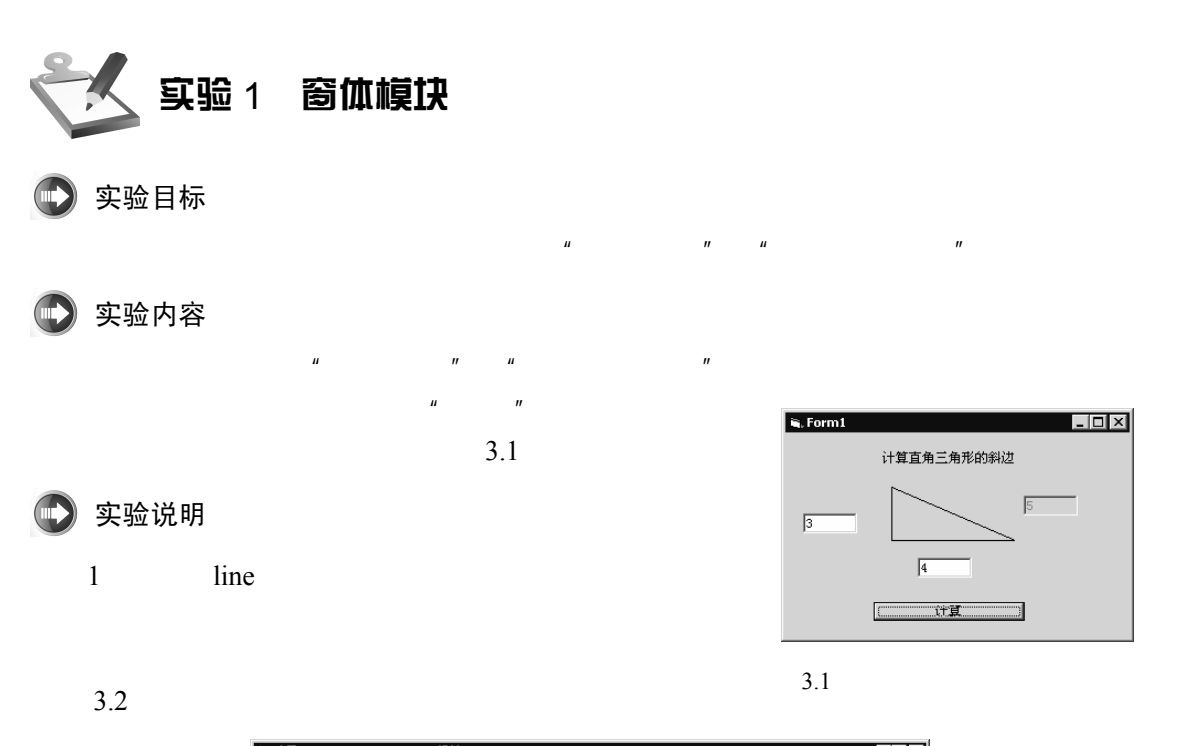

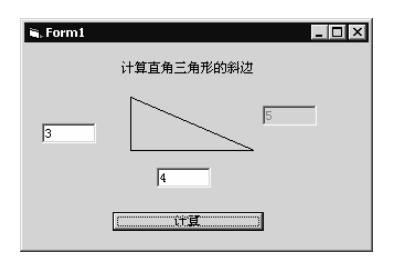

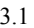

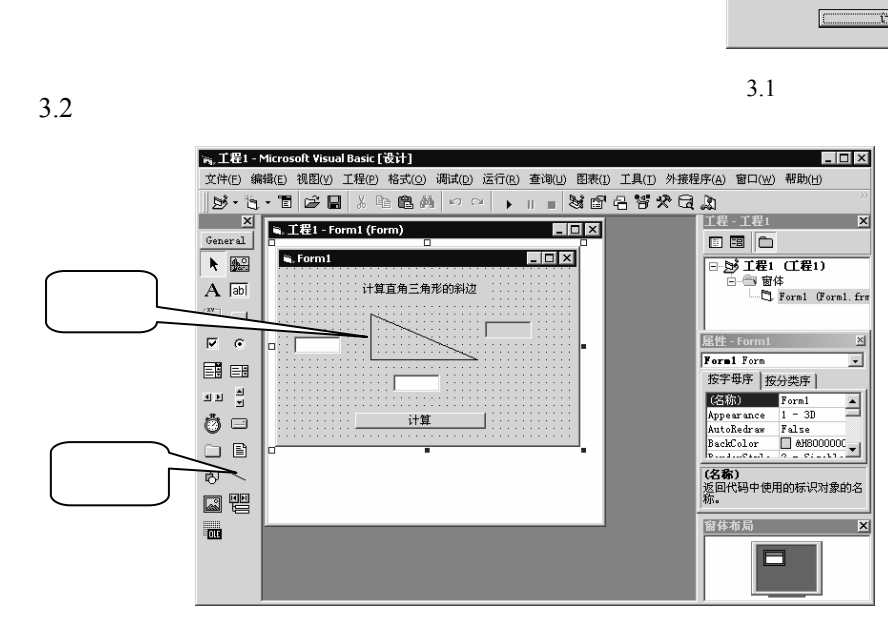

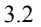

 $2\,$ 

 $3.2$ 

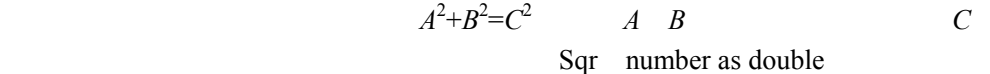

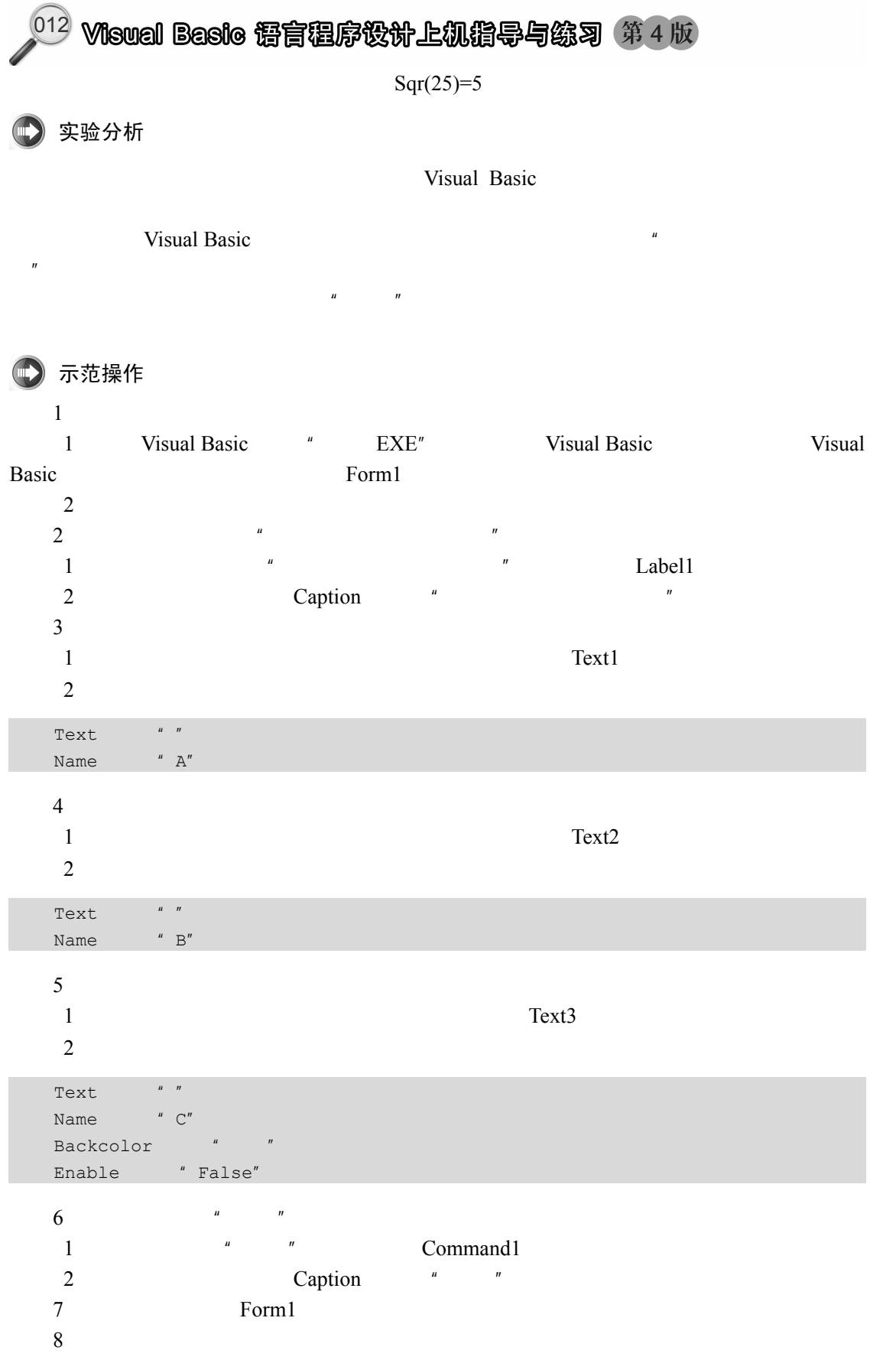

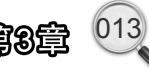

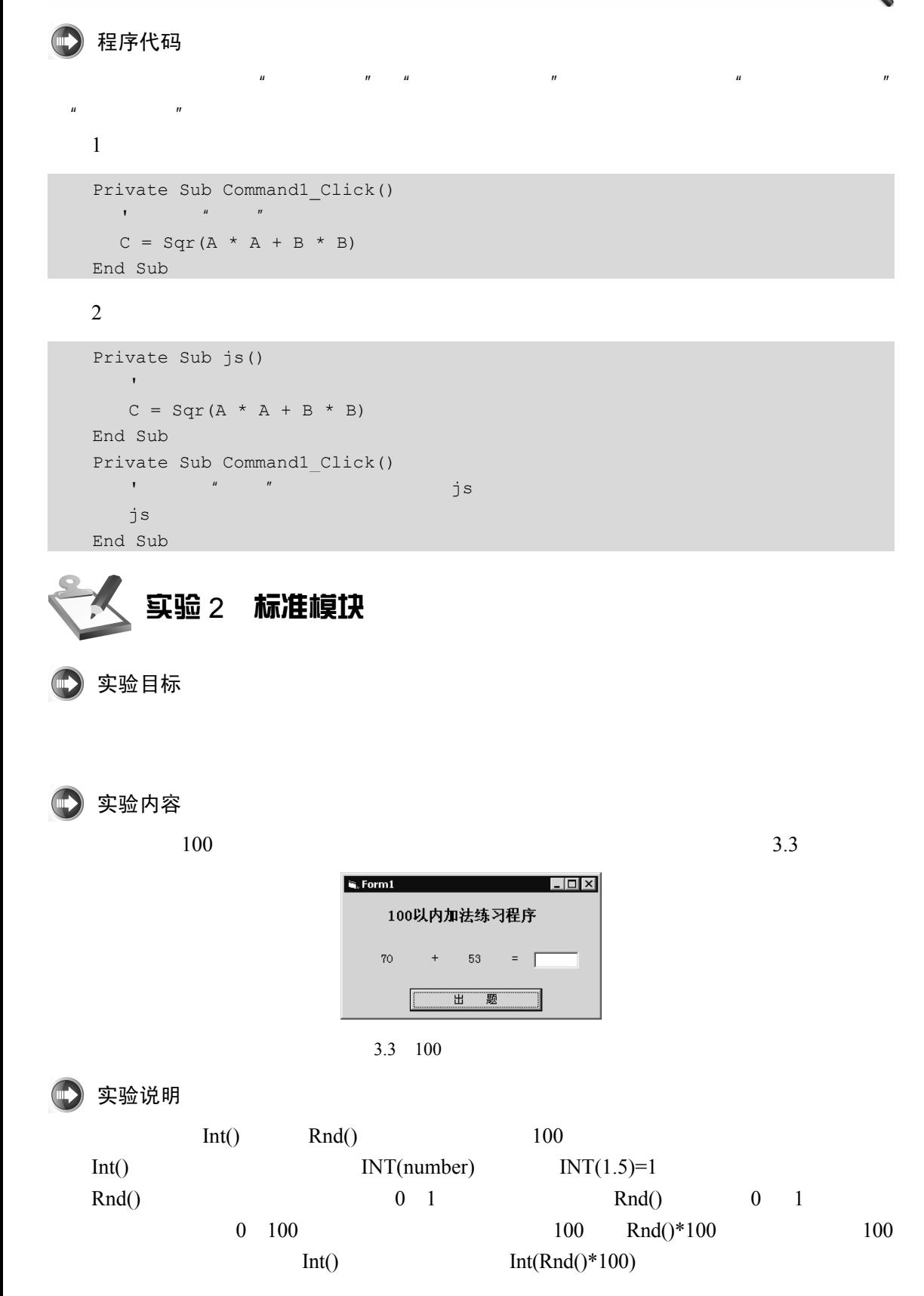

014 Visual Basic 语言程序设计上机指导与练习 第4版

实验分析

Visual Basic

 $'' =''$  we have  $''$ 

示范操作  $1$ 1 Form1  $2$  $2\,$ 1 Label1 2 Caption  $\alpha$ <sup>"</sup>  $3\,$ 1 Label2 2 Caption  $\cdots$  "  $4$   $" +"$  $1$   $" +"$  Label3  $2 \qquad \qquad \text{Caption} \qquad \qquad " +"$ 5  $"="$  $1$   $" ="$  Label4 2 Caption  $"="$  $6$   $"$   $"$   $"$  $1$   $\blacksquare$  Label5 2 Caption "  $7$ 1 Text1  $2 \qquad \qquad \text{Text} \qquad \qquad \text{``''}$  $8 \nightharpoonup$ 1 Command1 2 Caption " " 9.编写代码程序。 1<br>
2<br>
2<br>
2<br>
2<br>
7<br>
2<br>
2<br>
2<br>
2<br>
2<br>
2<br>
2<br>
2<br>
2<br>
Caption<br>
<sup>*"*</sup> Label3<br>
<sup>2</sup><br>
2<br>
Caption<br>
<sup>*"*+"</sup><br>
Label4<br>
2<br>
Caption<br>
<sup>*"*="</sup><br>
Label4<br>
2<br>
Caption<br>
<sup>*"*="</sup><br>
Label4<br>
2<br>
Caption<br>
<sup>*"*="</sup><br>
Label4<br>
2<br>
Caption<br>
<sup>*"*="</sup><br>
Label4<br>
2<br>
C 1  $u = u$ <br>
2 Caption  $u = v$ <br>
6  $u = u$ <br>
2 Caption  $u = u$ <br>
7<br>
1 Text1

程序代码

1.利用窗体模块完成实验:

public a,b,c '定义全局变量 a b c Private Sub Command1\_Click()  $\blacksquare$ 

 $\mu$  +"

Visual Basic 编辑基础 | 第8章

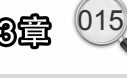

```
a = Int(Rnd() * 100)b = Int(Rnd() * 100) '清空答案
   Text1.Text = " '显示第一个随机整数
    Label1.Caption = a 
 '显示第二个随机整数
   Label2.Caption = b 
End Sub
```
## $2 \angle$

```
Public a, b, c 
      a, b, cPublic Sub ct() 
        \blacksquare \blacksquare \blacksquare \blacksquare 100 \blacksquare a b
         a = Int(Rnd() * 100)b = Int(Rnd() * 100)End Sub 
     Private Sub Command1_Click() 
          \frac{1}{2}, \frac{1}{2}, \frac{1}{2}, \frac{1}{2}, \frac{1}{2}, \frac{1}{2}, \frac{1}{2}, \frac{1}{2}, \frac{1}{2}, \frac{1}{2}, \frac{1}{2}, \frac{1}{2}, \frac{1}{2}, \frac{1}{2}, \frac{1}{2}, \frac{1}{2}, \frac{1}{2}, \frac{1}{2}, \frac{1}{2}, \frac{1}{2},  Call ct 
            '清空答案
           Text1.Text = "" 
       '显示第一个随机整数
           Label1.Caption = a 
       '显示第二个随机整数
          Label2.Caption = b 
     End Sub 
Private Sub Commandl_Click()<br>
(all ct<br>
(all ct<br>
(all ct<br>
(abell.Text = ""<br>
,<br>
Labell.Caption = a<br>
,<br>
Label2.Caption = b<br>
End Sub<br>
\blacksquareLabel2.Caption = b<br>End Sub<br><br>实验目标
```
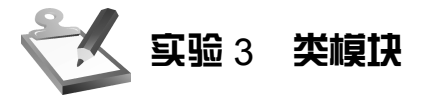

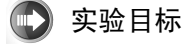

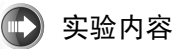

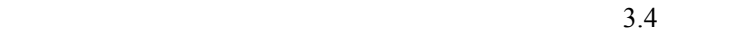

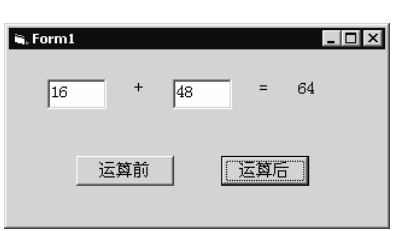

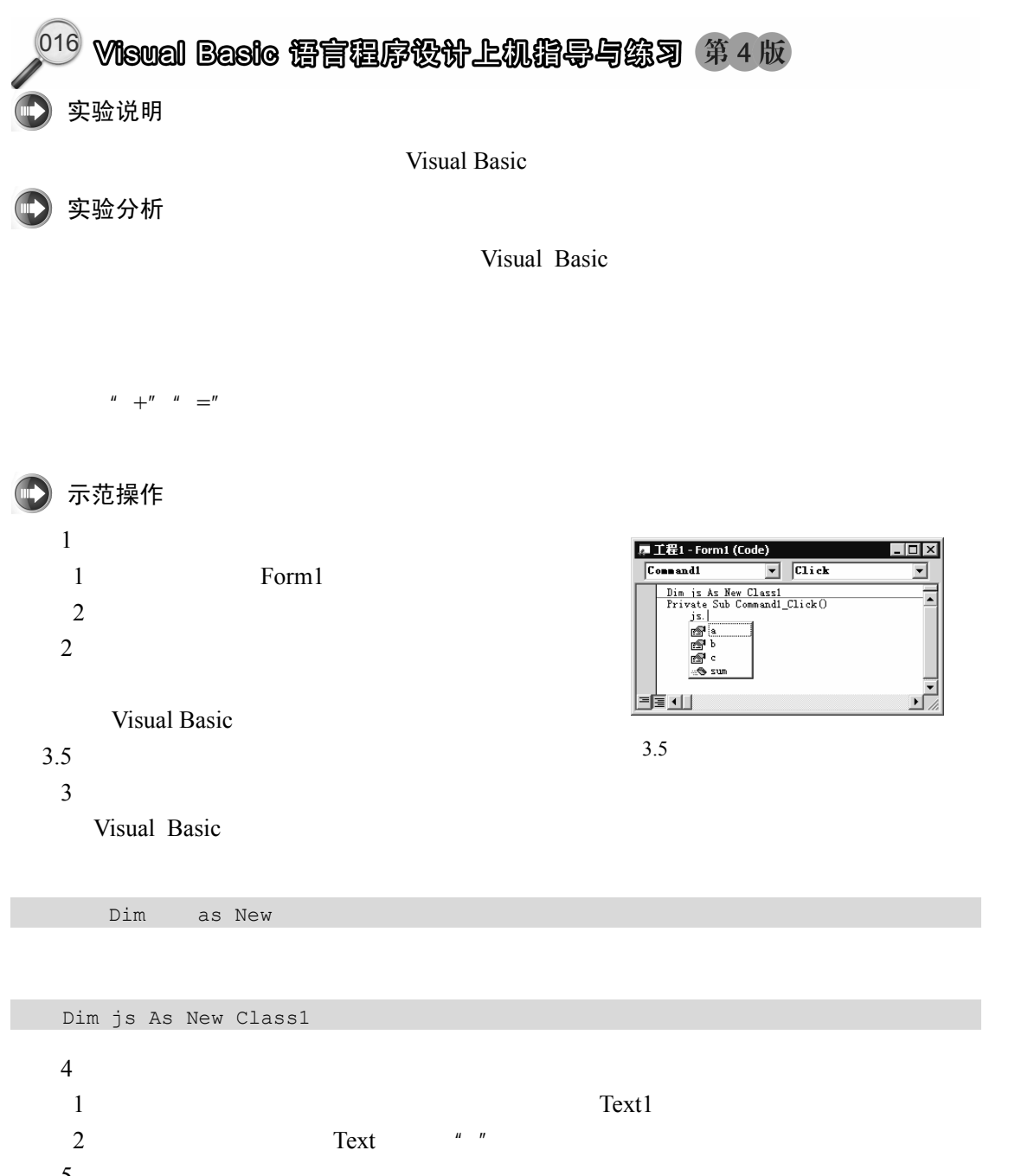

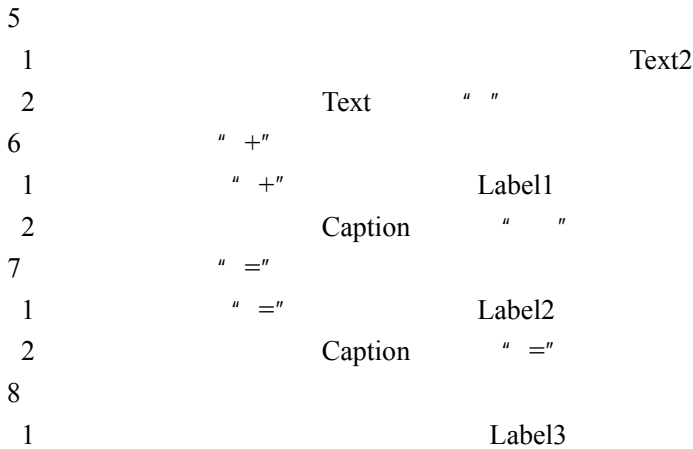

Visual Basic 编辑基础 | 第8章

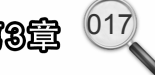

2 Caption  $\blacksquare$  "  $9.9<sub>h</sub>$ 1 Command1 2 Caption  $\cdots$   $\cdots$  $10\qquad \qquad \text{Sum}$ 1 Sum Sum **5 and 5 and 5 and 5 and 5 and 5 and 5 and 6 and 5 and 6 and 6 and 6 and 6 and 7 and 6 and 7 and 7 and 7 and 7 and 7 and 7 and 7 and 7 and 7 and 7 and 7 and 7 and 7 and 7 and 7 and 7 and 7 and 7 and 7 and 7 and 7** 2 Caption  $\alpha$ 11 程序代码 1. Class1 Public a, b, c As Integer ' a,b,c, Integer Public Sub sum() '建立类模块的求和方法 sum()  $c = a + b$  '进行求和运算 End Sub 2.窗体代码: 电子工业出版社版权所有

```
Dim js As New Class1 
' Class1 js
Private Sub Command1_Click() 
 '运算前事件处理过程
    js.a = Val(Text1.Text) 
    ' js a
    js.b = Val(Text2.Text) 
    ' js b
     Label3.Caption = js.c 
     '显示结果,结果为 js 的属性 c 的取值
End Sub 
Private Sub Command2_Click() 
 '运算后事件处理过程
     js.a = Val(Text1.Text) 
    ' js a
    js.b = Val(Text2.Text)' js b
     js.sum 
    ' js sum
     Label3.Caption = js.c 
    \mathbf{U}End Sub 
Private Sub Commandl_Click()<br>
'<br>
js.a = Val(Text1.Text)<br>
' js a<br>
js.b = Val(Text2.Text)<br>
' js b<br>
Label3.Caption = js.c<br>
' js c
```
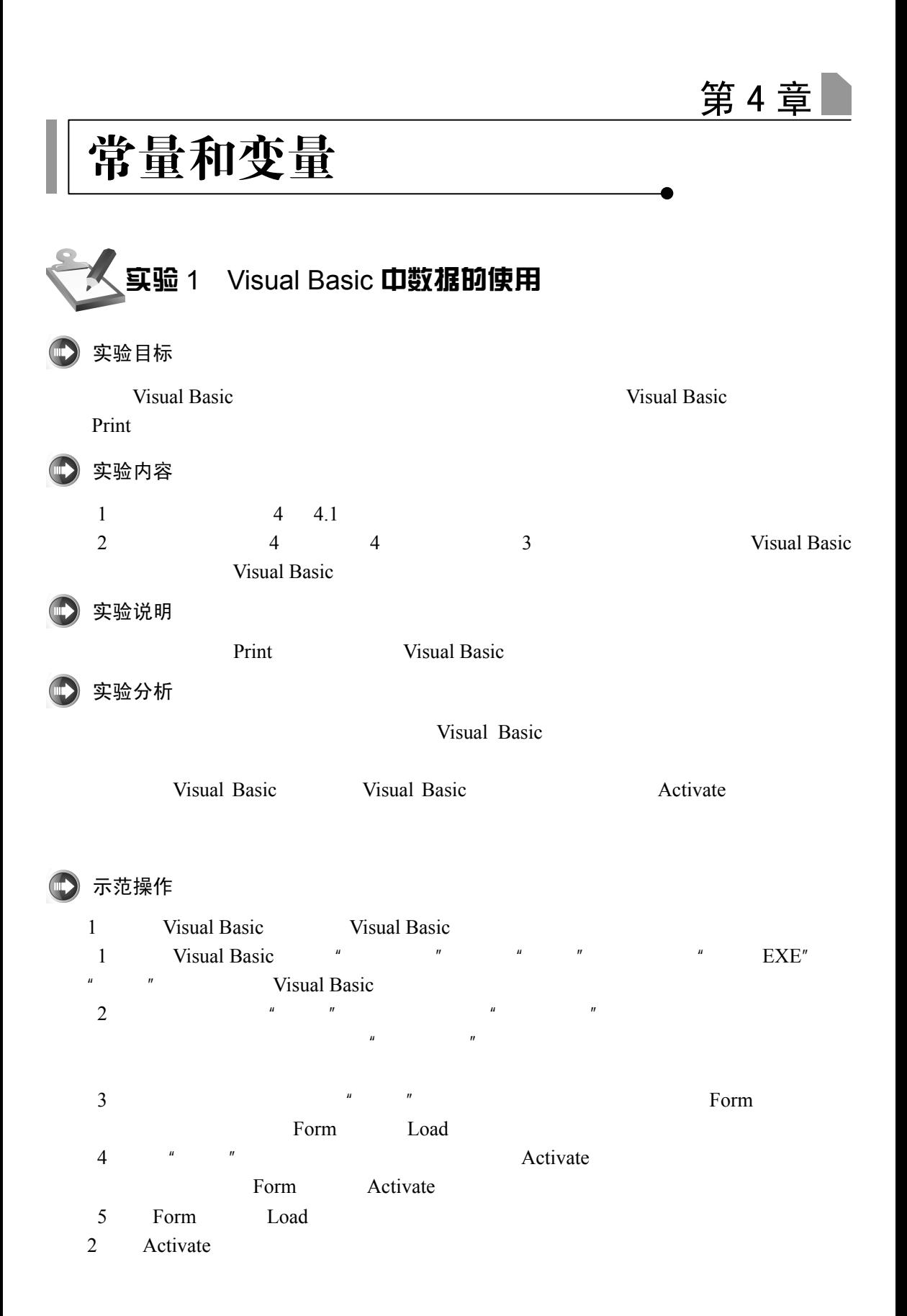